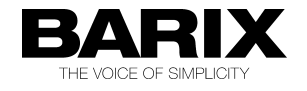

## Howto install channel selection with Streaming Client

The Exstreamer Streaming Client firmware allows the use of "space holders" in the URL line. The following space holders are available :

- **\$MAC\$** device´s MAC address
- **\$IP\$** device´s IP address
- **\$NAME\$** device´s DHCP host name
- **\$NUM\$** channel number (three digits)

The **\$NUM\$** space holder can be used for channel selection. Over CGI ,TCP or UDP command or with the Barix IR remote control and the Barix VSC panel you can select then the desired channel.

In our example here we have a external web server (e.g. 192.168.1.10) with 10 different playlists, e.g. **playlist001.m3u**, **playlist002.m3u**, **playlist003.m3u,** ….., **playlist010.m3u** .

Each playlist contains a different radio stream path, e.g. :

playlist001.m3u : [http://194.97.151.140:80](http://194.97.151.140:80/) playlist002.m3u : <mms://a451.l674424667.c6744.g.lm.akamaistream.net/D/451/6744/v0001/reflector:24667> playlist003.m3u: brtp://192.168.1.25:5000 playlist004.m3u: rtp://0.0.0.0:4444

No problem to use different protocols and audio formats in the playlists and to switch between them. A playlist can made with any normal editor (e.g. notepad) and must contain only the stream link.

In the Streaming Client setup the following setting is used under URL1 : e.g. **http://192.168.1.10/playlist\$NUM\$.m3u**

Additional the Gateway address and the DNS server should be set in Exstreamer´s the network setting, otherwise the Exstreamer cannot find the way to the internet !

After applying the setup (and rebooting the Exstreamer), the playlist / channel is selectable now over the Barix IR remote control, the virtual IR remote control, the Barix VSC panel, on the homepage or over the command interfaces.

For the Barix IR remote control :

Press e.g. button "1" and then the "Play" **button to select and start playlist001.m3u** 

Over CGI command interface :

Type in the browser´s URL line: http://IPaddress/rc.cgi?r=1&c=1 to select playlist001.m3u on the Exstreamer, for playlist002.m3u it would be **r=2&c=1** .

In this mode you could have 999 playlists on your HTTP server and and select with the Exstreamer.

**Note,** if a playlist000.m3u file would exist, then it would automatically started/played right now after startup without selection, because default of the \$NUM\$ variable is 000 !

This space holder function can be also used to switch the RTP listen port on the Streaming Client, e.g. **rtp://0.0.0.0:10\$NUM\$** - allows to listen between port number 10000 and 10999 when selected or e.g. to select a file from USB stick (**file\$NUM\$.mp3**) .

More information are available in the Streaming Client technical documentation on www.barix.com